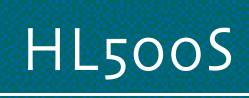

**User°Øs Manual**

# High Resolution<br>TFT LCD Monitor

**WOO YOUNG Telecom CO.,LTD.**

ii i i

û

#### **FCC STATEMENT**

This equipment has been tested and found to comply with the limits for a Class B digital device pursuant to part 15 of the FCC Rules. These limits are designed to provide reasonable protection against harmful interference in a residential installation. This equipment generates, uses and can radiate radio frequency energy and, if not installed and used in accordance with the instructions, may cause harmful interference to radio communications. However, there is no guarantee that interference will not occur in a particular installation. If this equipment does cause harmful interference to radio or television reception, with can be determined by turning the equipment off and on, the user is encouraged to try to correct the interference by one more of the following measures:

- Reorient or relocate the receiving antenna.
- Increase the separation between the equipment and receiver.
- Connect the equipment into an outlet on a circuit different from that to which the receiver is connected.
- Consult the dealer or an experienced radio/TV technician for help.
- Only shielded interface cable should be used.

Finally, any changes or modifications to the equipment by the user not expressly approved by the grantee or manufacturer could void the users authority to operate such equipment.

# **Contents**

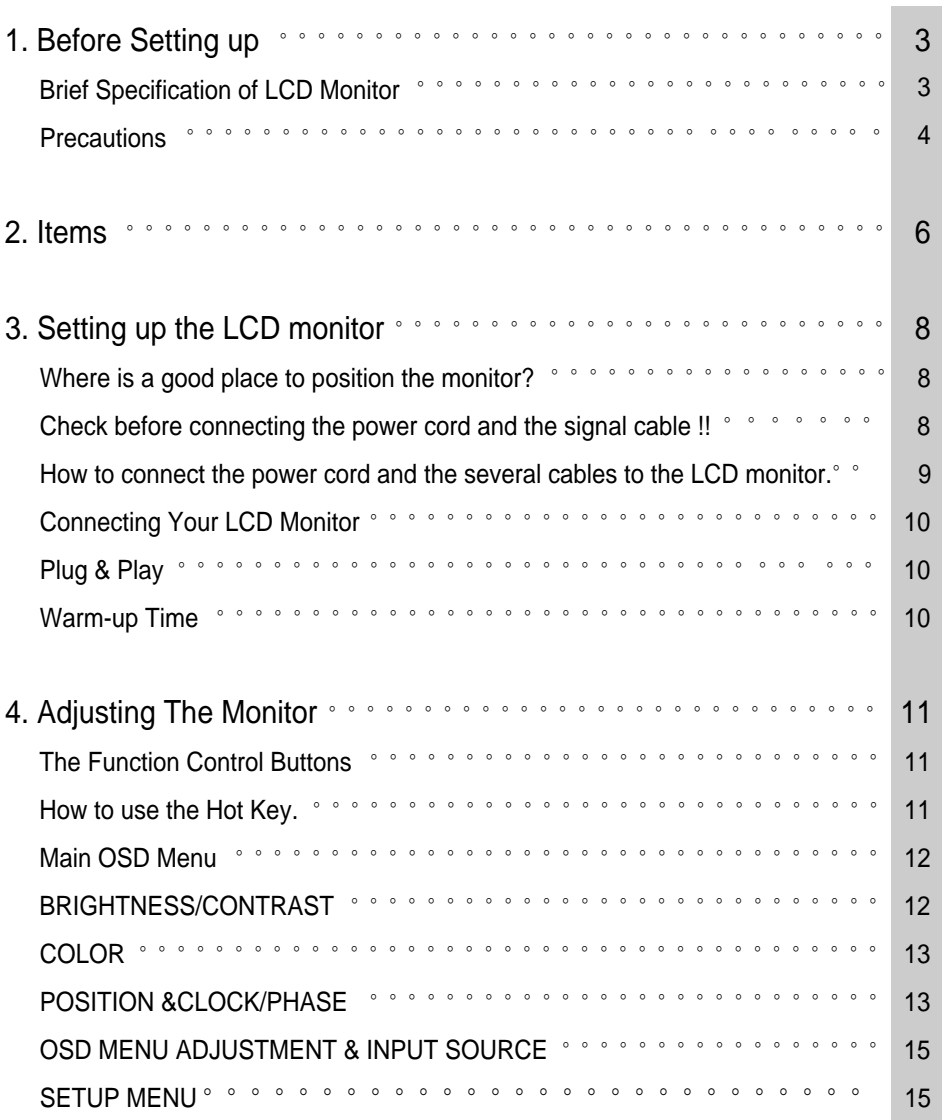

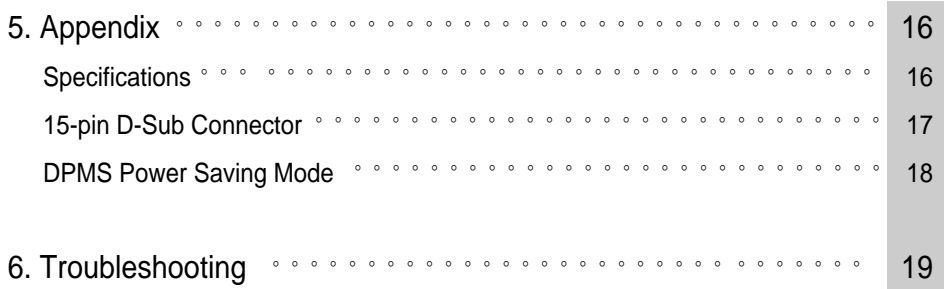

This is 15.0 inch TFT-LCD monitor. Before setting up the LCD Monitor, please read this manual to help your understanding of the LCD Monitor.

#### **Brief Specification of LCD Monitor**

Resolution : 15.0 inch XGA (1024 X 768@75Hz) Color display : 16,777,216 colors DPMS (Display Power Management Signaling) OSD (On Screen Display) Auto Configuration : Hot key DDC 1/2B : Plug & Play

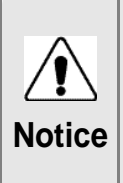

According to PC system, DDC 1/2B may not be supported. If you meet Error message,check your video card which compatibility with DDC. If you eant to know **Notice** more information, please contact our service center.

#### **Precautions**

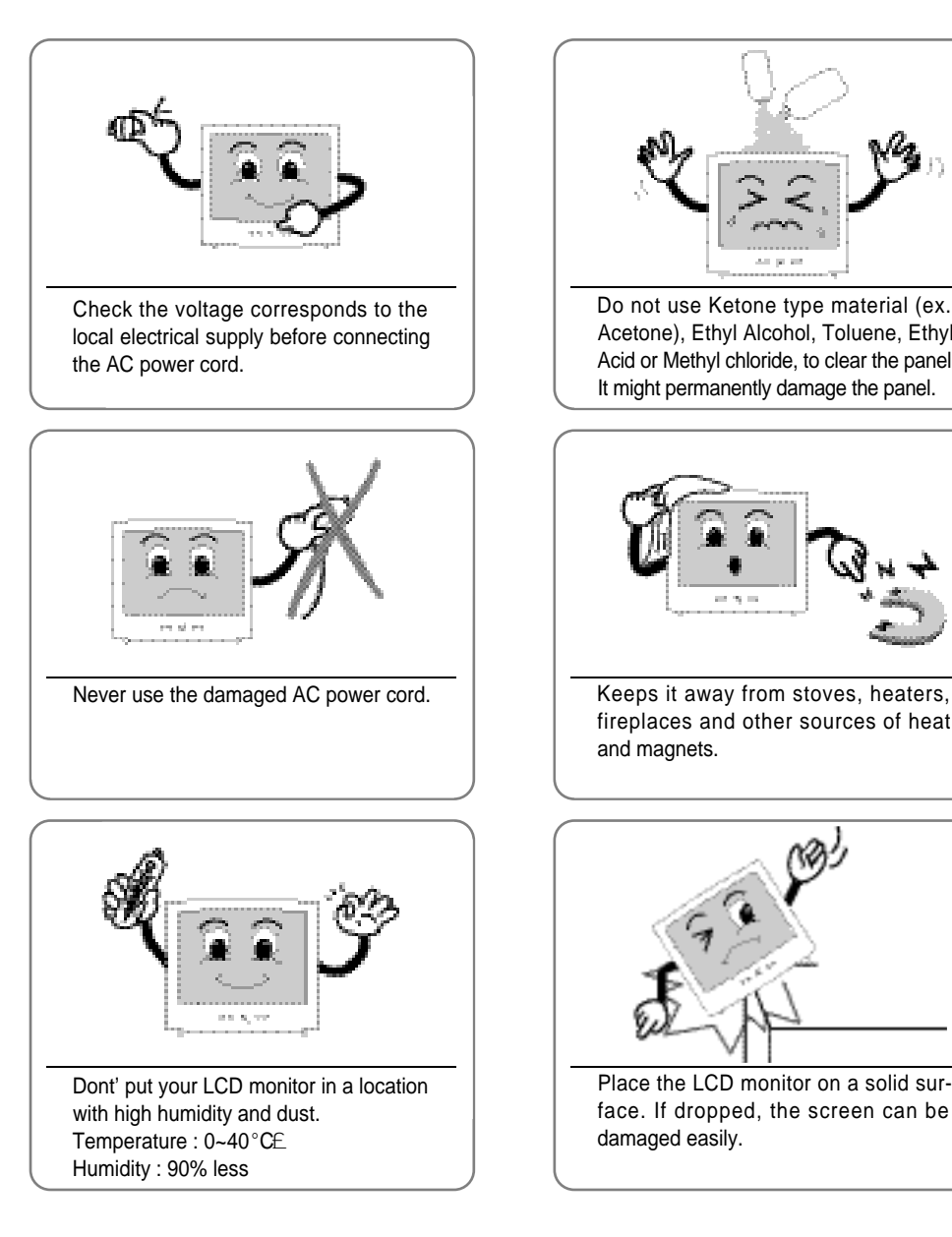

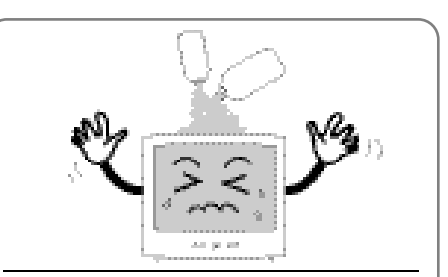

Do not use Ketone type material (ex. Acetone), Ethyl Alcohol, Toluene, Ethyl Acid or Methyl chloride, to clear the panel. It might permanently damage the panel.

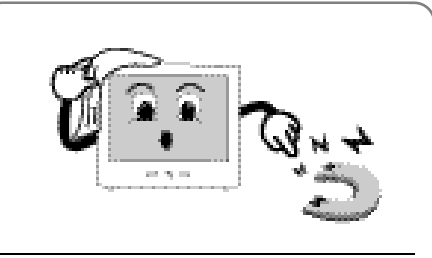

fireplaces and other sources of heat and magnets.

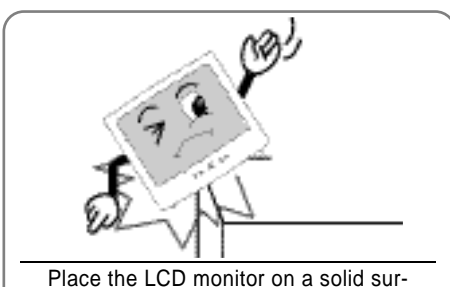

face. If dropped, the screen can be damaged easily.

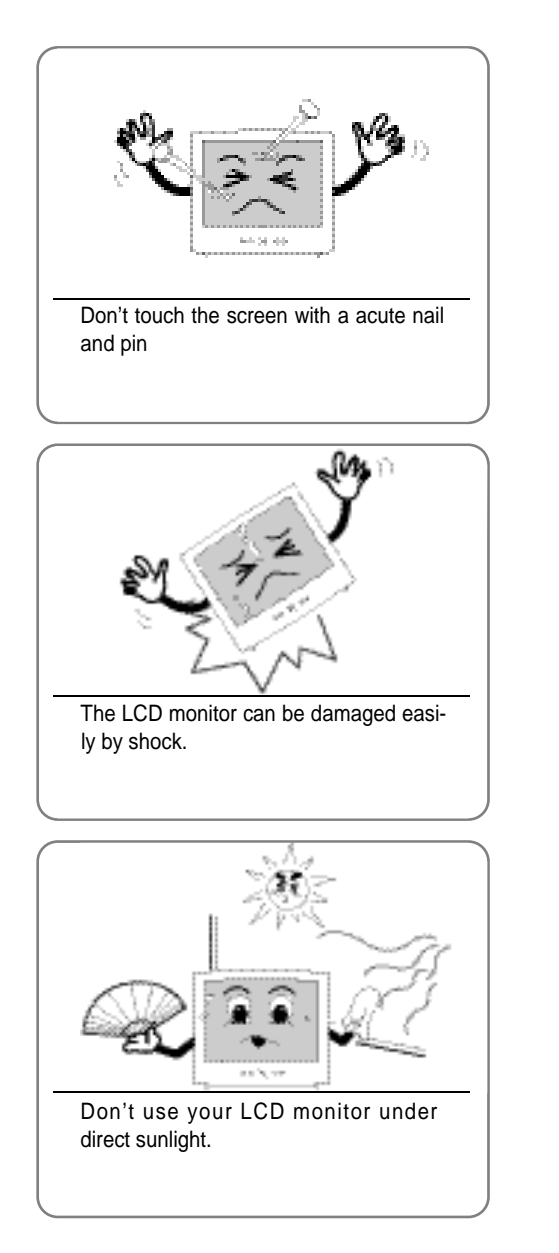

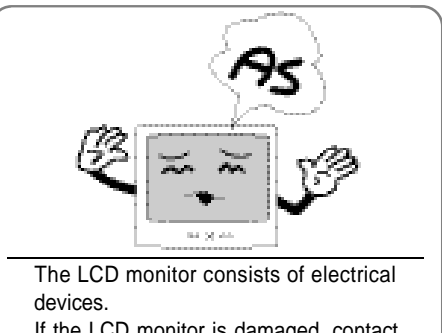

If the LCD monitor is damaged, contact immediately our service center.

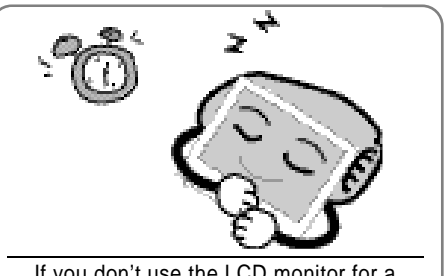

If you don't use the LCD monitor for a long time, unplug the LCD monitor.

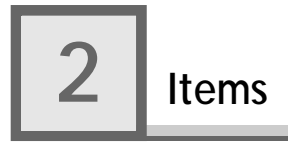

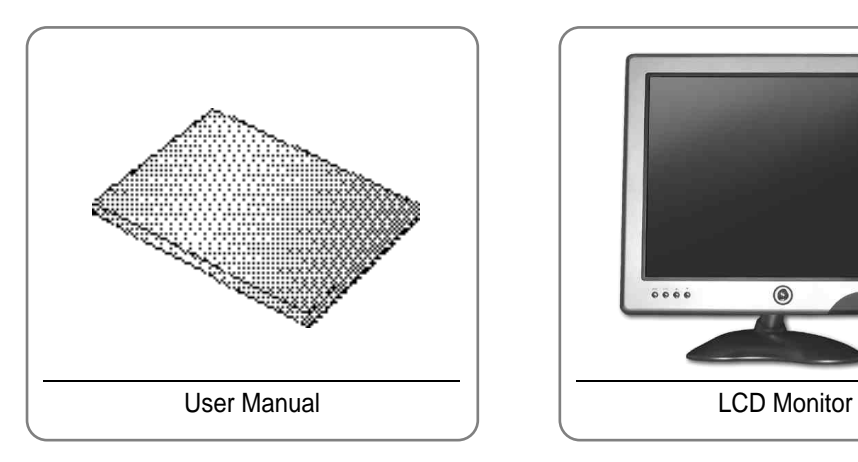

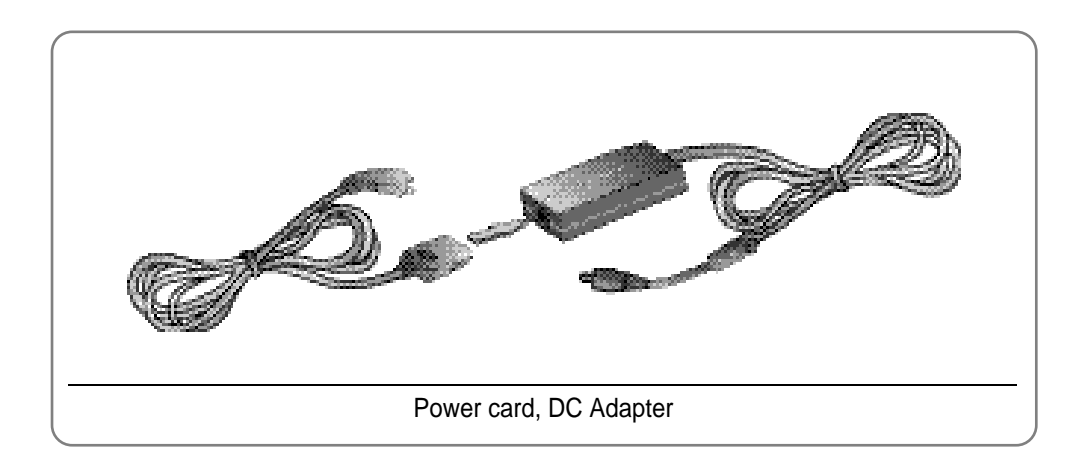

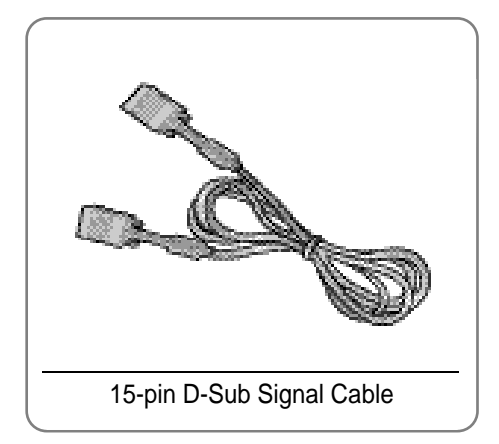

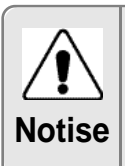

Please make sure the following items are included with your monitor. If any items are missing, contact your dealer.

### **Where is a good place to position the monitor?**

Place the LCD monitor on a solid and flat surface. If dropped, the screen can be damaged easily.

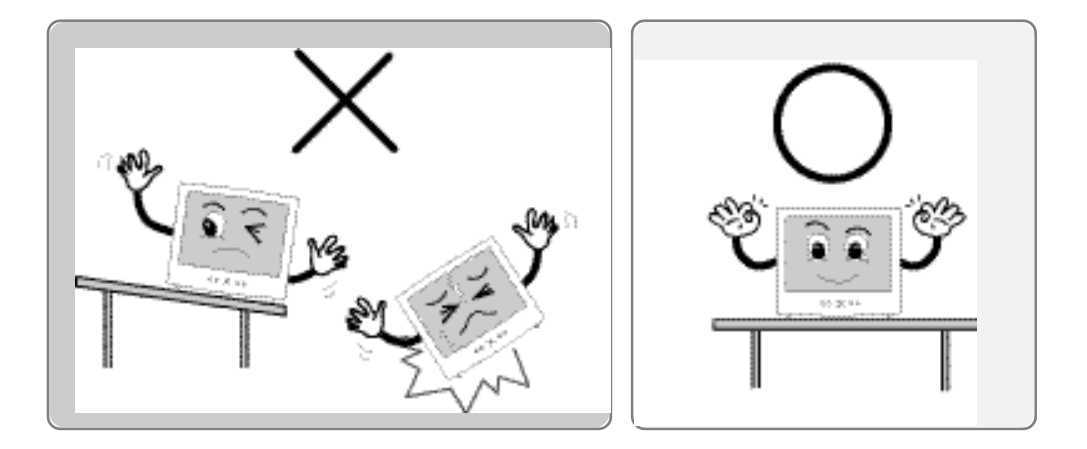

# **How to connect the power cord and the several cables to the LCD monitor.**

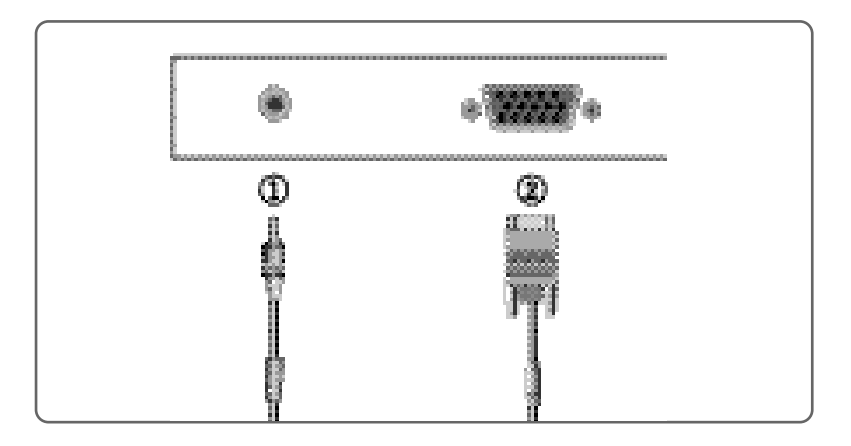

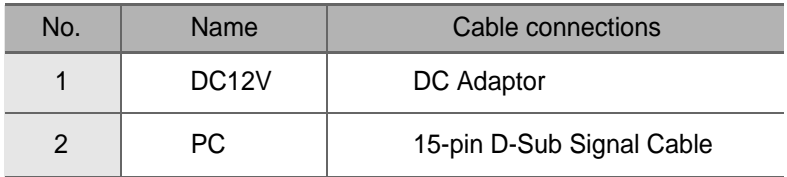

#### **Plug & Play**

The adoption of the new VESA Plug and Play solution eliminates complicated and time consuming setup. It allows you to install your monitor in a Plug and Play compatible system without the usual hassles and confusion. Your PC system can easily identify and configure itself for use with your display. This monitor automatically tells the PC system its Extended Display Identification Data (EDID) using Display Data Channel (DDC) protocols so the PC system can automatically configure itself to use the flat panel display.

#### **Warm-up Time**

All LCD monitors need time to become thermally stable whenever you turn on the monitor after letting the monitor be turned off for a couple of hours. Therefore, to achieve more accurate adjustments for parameters, allow the LCD monitor to be warmed up for at least 20 minutes before making any screen adjustments.

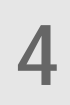

# **4 Adjusting The Monitor**

#### **The Function Control Buttons**

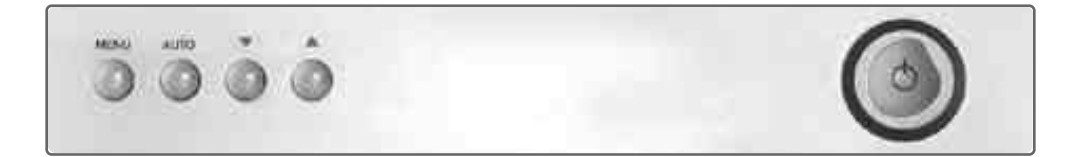

#### **How to use the function Key.**

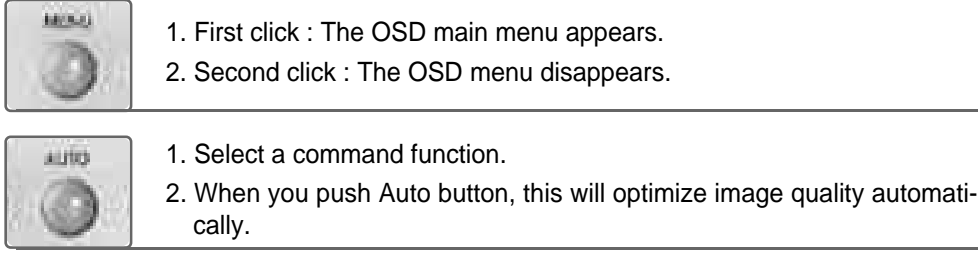

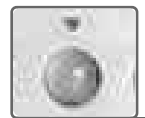

- Down : 1. Move the on-screen highlighted command item to the next one.
	- 2. Decrease the current option value.

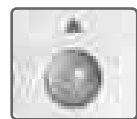

- UP : 1. Move the on-screen highlighted command item to the Previous one.
	- 2. Increase the current option value.

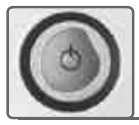

Power On/Off toggle button.

#### **Main OSD Menu**

When you push the menu button, you can see below main OSD menu.

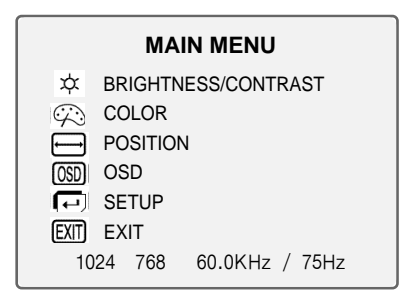

#### **BRIGHTNESS/CONTRAST**

Brightness : Changes the overall light intensity of the images being displayed.

Contrast : Changes the ratio of light intensity between the brightest white and darkest black.

Gamma : Change the gamma value.

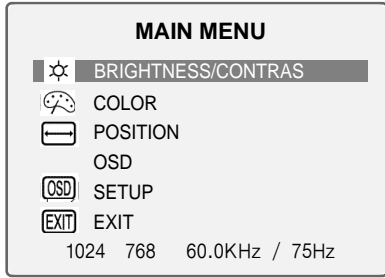

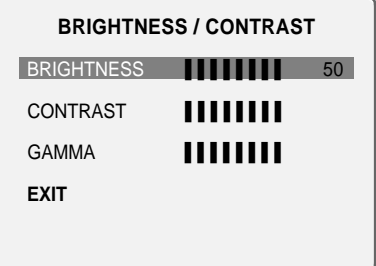

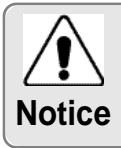

Adjusting Gamma Value is useful in case of game or movie screen.

#### **COLOR**

The tone of color can be changed form bluish white to reddish white.

Color1 - Blue type

Color2 - Red type

RED, GREEN, BLUE - You can adjust red, green and blue values that you want.

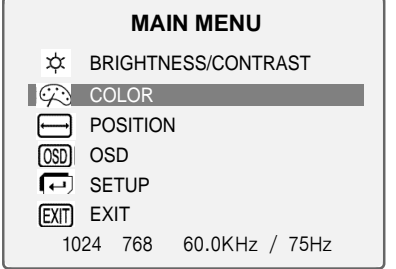

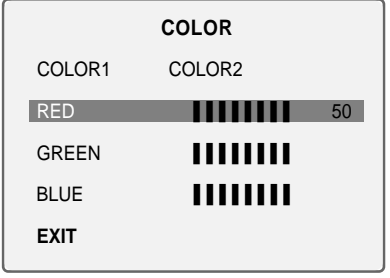

#### **POSITION & CLOCK/PHASE**

#### CLOCK/PHASE

When image is not clear, you can use clock/phase menu.

PHASE/ CLOCK : Although 'Auto Adjustment' automatically finds the optimum values of Clock and Phase parameters as well as image position, it may be necessary for you to adjust those parameters manually. It is recommended for you to use 'Auto Adjustment' first. If the adjustment results are not satisfactory, then use Clock and Phase adjustment features to get the best adjustment results. Bear in mind that Clock and Phase adjustment may change the width of the image and affect image position as well. If the image is clear while out of center by a couple of pixels, use image position to center the image.

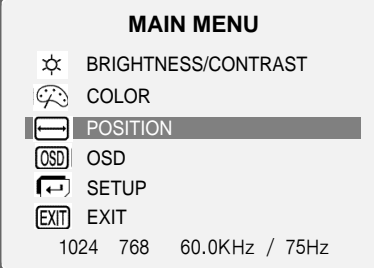

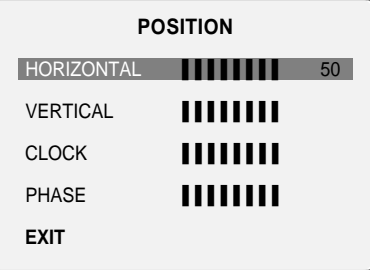

#### POSITION

Changes the location of the image. H-Position : Moves to the Left/Right V-Position : Moves to the Bottom/Top

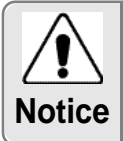

If image is not clear (noise), you can adjust Clock/Phase.

## **OSD MENU ADJUSTMENT & INPUT SOURCE**

Sets the OSD menu display position.

OSD Position : Moves the OSD menu to the horizontal or vertical direction.

OSD TIME : Shows the OSD TIME displays from 5 to 60sec.

LANGUAGE : Select language in OSD menu.

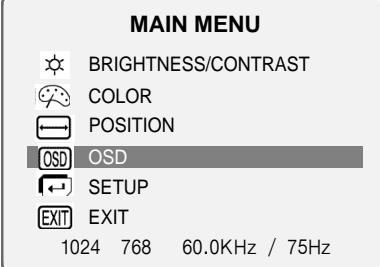

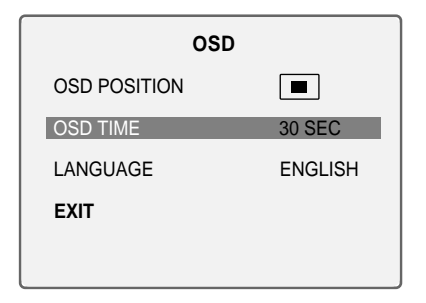

#### **SETUP MENU**

White balance : Automatic djust color (white level) for various input source's white level.

Information : display monitor's information.

Recall : Discards current setting and replaced all paramotors with the factory default values.

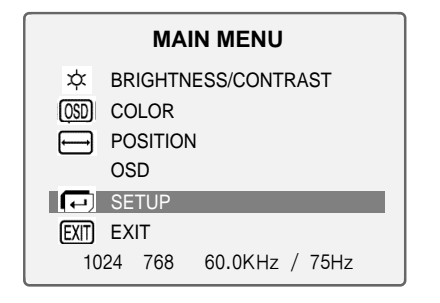

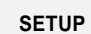

AUTO BALANCE

INFORMATION

**EXIT**

RECALL

# **Display Modes**

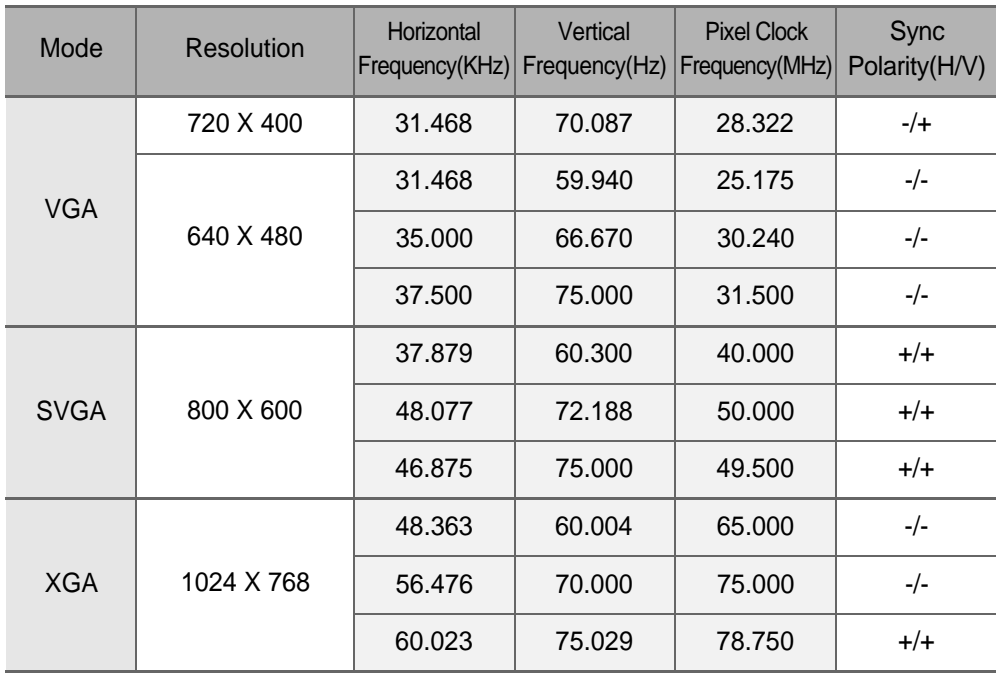

## **15-pin D-Sub Connector**

Input signal : Analog RGB 15-pin D-Sub connector

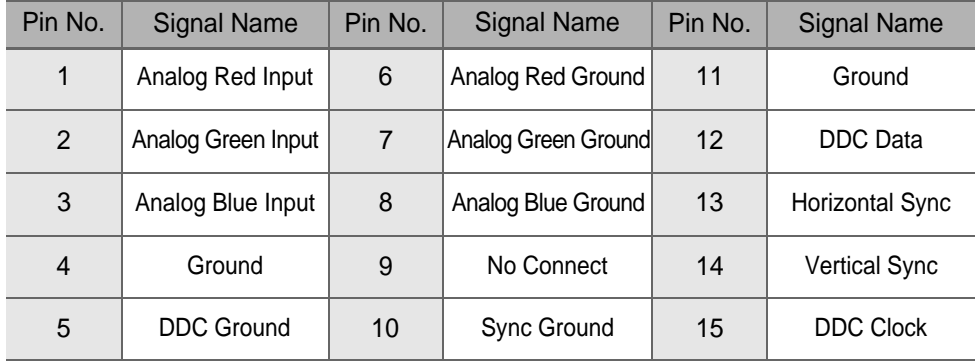

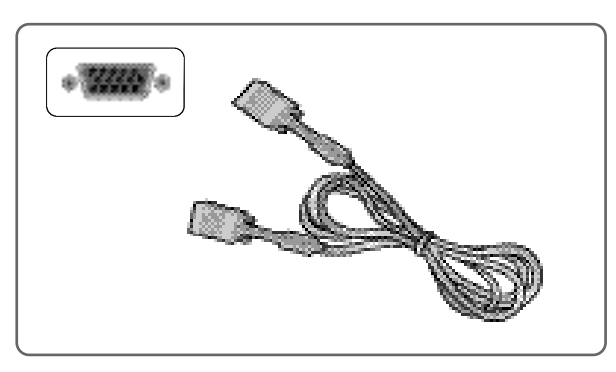

15pin D-Sub Signal Cable

#### **DPMS Power Saving Mode**

This monitor has a built-in power management system called DPMS Power Saving Mode. This system saves energy by switching your monitor into a low-power mode when it has not been used for a certain period of time. The available modes are "ON", "Standby", "Suspend", and "OFF".

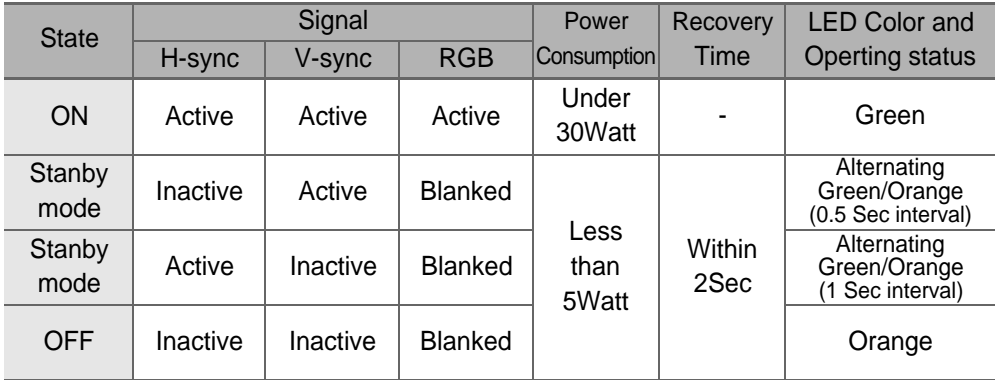

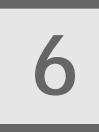

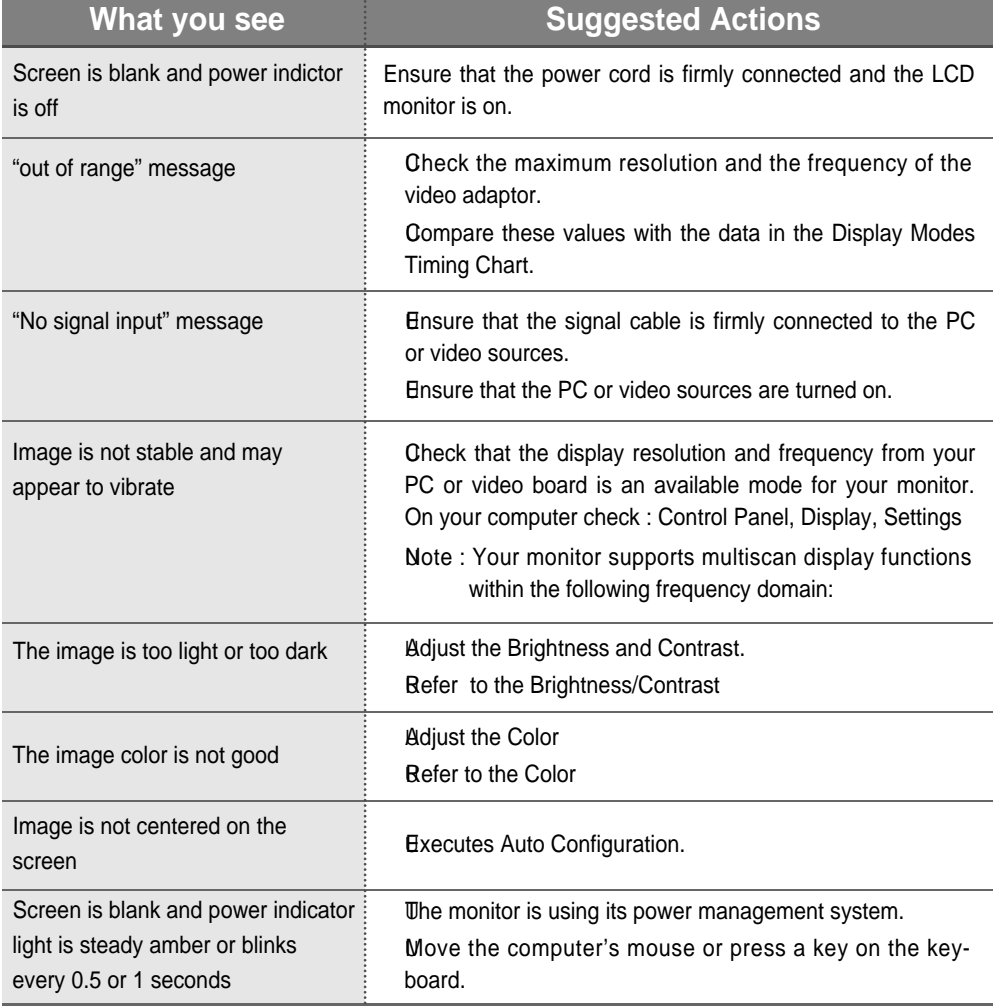

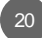

# **Appendix A. Specifications**

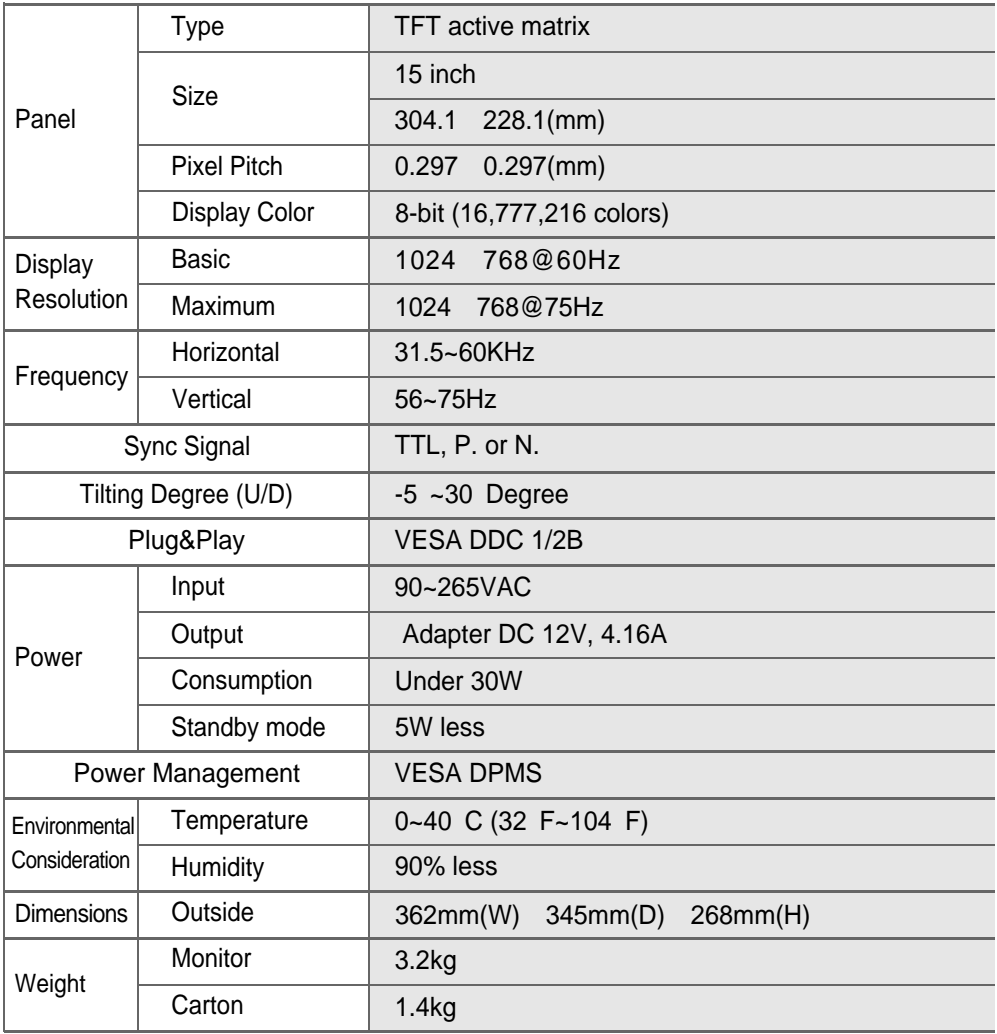

The specification of this monitor is subject to be changed without notice to improve performance.